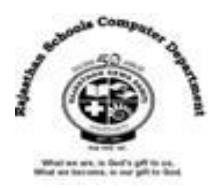

# **Std : 6**

# **Ch : 6 Terminal Commands of Ubuntu**

## **Textual Exercises**

## **Que. A Tick the correct answer :**

- 1. \_\_\_\_\_\_\_\_\_\_is a set of programs that coordinates all the activities in a computer system.
	- a. Software **b. Operating System** c. Program
- 2. \_\_\_\_\_\_ is a small black screen used to control some aspects of Ubuntu using only commands.
	- a. Interface b. Dock **c. Terminal**
- 3. The tilde means that current directory is your directory.
	- a. Computer **b. Home** c. File
- 4. A \_\_\_\_\_\_ command can be used to display the manual of command. a. whoami b.ls **c. man**
- 5. The command is used to make a new file.
	- a. **Touch** b. mkdir c. rm

#### **Que . B True / False :**

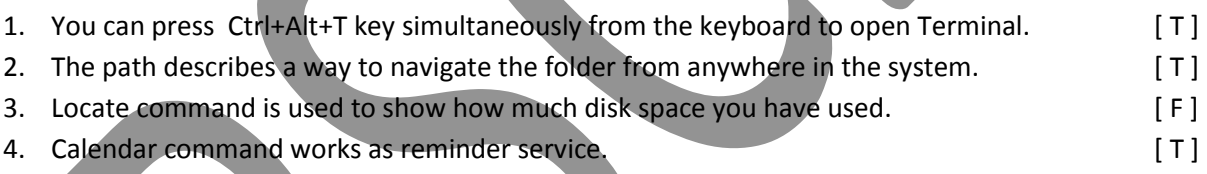

5. You can not remove a folder from Home folder by using Ubuntu commands. [ T ]

## **Que . C Fill in the blanks :**

- 1. Linux core was created by **Linus Torvalds** .
- 2. **User Interface** controls how you enter data and instruction, and how information is displayed on screen.
- 3. **Cursor** is the blinking block which flashes on your screen.
- 4. Ubuntu file system begins with the **Root** directory.
- 5. **Sudo** command allows you to execute a command with administrative privileges.

## **Que. D Define the following :**

- 1. **Terminal** : It is just a small black screen which is used to control some aspects of Ubuntu using only commands that we type on the keyboard.
- 2. **Directory** : Directory of folder is a location for storing files on our computer. Directory is like a file cabinet that contains multiple files.

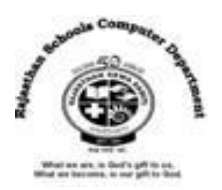

## **Que . E Differentiate between the following :**

- 1. **Root Directory** : it is the top directory in a file system which is used for storing files on our computer.
- **Root User** : It is used to execute administrative task to have root access.
- 2. **CLI** : With a command-line interface, the user types commands or presses special keys on the keyboard to enter data and instructions.
- **GUI** : With graphical used interface , user interacts with menus and visual images by touching, pointing , tapping or clicking buttons and other objects to issue commands.

## **Que. F Answer in one - two sentences.**

## **1. What is Ubuntu OS ?**

Ans : Ubuntu is the most popularly used free open-source GUI operating system, developed by Linux, which is mainly for desktop used. It is easy to install and quite user friendly in terms of everyday use.

## **2. What do you mean by User Interface?**

Ans : A user interface (UI) controls how we enter data and instructions, and how information is displayed on the screen.

## **3. What is a Shell ? Name the default shell of Ubuntu.**

Ans : Shell is a user program, which gives an environment provided for user interaction. The default shell used in Ubuntu is bash, which is a very powerful shell.

## **4. Why do we use parameters in a command?**

Ans : We use parameters in a command to enhance the function of command and charge the output.

**Extra Notes**

## **Answer in one word :**

1. What is the other name of Graphical User Interface?

## **Ans : Touch User Interface**

2. What is a user program , Which is an environment provided for user interaction? **Ans : Shell**

3. Which command simply tells you which user is currently logged in ?

## **Ans : Whoami**

4. Which command is used to make a new file ?

## **Ans : touch**

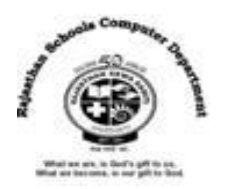

5. Which command allows you to find the location of files and directories?

## **Ans : locate**

6. Which Command allows you to execute a command with administrative privileges ? **Ans : Sudo**

7. Which Command works as reminder services, which displays the worldwide events of the current as well as few upcoming dates?

## **Ans : Calendar**

8. What is means the Current directory is the home directory of the user?

## **Ans : Tilde(~)**

9. What is known as the blinking block ?

## **Ans : Cursor**

10. Which symbol is denoted by Ubuntu file system begins with root directory? **Ans : / (Slash)**

## **Full Forms :**

- 1. CLI : **Command Line Interface**
- 2. GUI **: Graphical User Interface**
- 3. UI : **User Interface**
- 4. OS : **Operating System**
- 5. DOS : **Disk Operating System**
- 6. PWD : **Print Working Directory**
- 7. mkdir : **Make Directory**
- 8. cd : **Change Directory**
- 9. cp : **Copy**
- 10. rm : **Remove**
- 11. rmdir : **Remove Directory**
- 12. sudo : **Superuser do**
- 13. ls : **List**
- 14. df : **disk space**
- 15. mv : **Move**